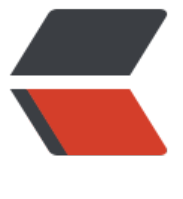

链滴

## centos[7 安](https://ld246.com)装 VNC

作者:GUYU

- 原文链接:https://ld246.com/article/1511749287475
- 来源网站: [链滴](https://ld246.com/member/GUYU)
- 许可协议:[署名-相同方式共享 4.0 国际 \(CC BY-SA 4.0\)](https://ld246.com/article/1511749287475)

http://www.linuxidc.com/Linux/2016-07/132835.htm

1. ###安装vnc server (或者去官网下载 VNC Connect) [看清楚下载的是server 如果不是 就根据then的提示去找](http://www.linuxidc.com/Linux/2016-07/132835.htm)

yum -y install vnc \*vnc-server\*

2. ###更具提示输入密码

abcd.1234

3. ###启动服务

vncserver :1

停止服务 vncserver -kill :1

4.

## **安装GNOME桌面**

yum groupinstall "GNOME Desktop" "Graphical Administration Tools"

5. 下载 VNC Viewer 看清楚下载的是viewer 如果不是 就根据then的提示去找

6. 打开 VNC Viewer 输入IP地址

192.168.[163.128:1](https://www.realvnc.com/en/connect/download/viewer/windows/)

输入密码

abcd.1234

7. 设置开机启动

systemctl enable vncserver@:1.service